## **How Students Join a Flip**

These directions explain how to join a Flip by using the Join Code or by logging in with e-mail.

## Access with Join Code

- 1. Open a **web browser** and go to <a href="https://flip.com/">https://flip.com/</a>.
- 2. Click the circle icon to access the join code entry box. Enter the **Join Code** provided by your instructor.
- 3. Click the **Arrow**.

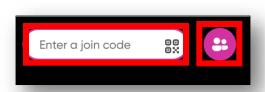

## Access with E-mail

- 1. Click on the **Flip link** provided by your instructor.
- 2. Click Join with Microsoft.
- 3. Type your **Microsoft Office 365 username**.

  Note: Microsoft Office 365 username =

  <u>firstname.lastname@students.cobbk12.org</u>

  Password = school computer password
- 4. Click Next.
- 5. Enter your **password**.
- 6. Click **Sign in**.

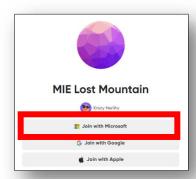

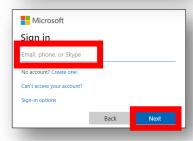

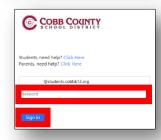

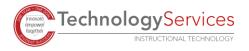